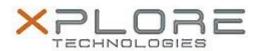

# Xplore Technologies Software Release Note

| Name                             | Intel AMT Management Software    |
|----------------------------------|----------------------------------|
| File Name                        | Intel_AMT_Win10_11.6.25.1229.zip |
| Release Date                     | May 22, 2017                     |
| This Version                     | 11.6.25.1229                     |
| Replaces<br>Version              | All previous versions            |
| Intended Users                   | XSLATE R12 users                 |
| Intended<br>Product              | XSLATE R12 Tablet PCs ONLY       |
| File Size                        | 106 MB                           |
| Supported<br>Operating<br>System | Windows 10 (64-bit)              |

### **Fixes in this Release**

- Matches ME firmware in XSLATE R12 BIOS A03
- A single sporadic SPI error will cause the platform to boot in ME disabled mode and AFS will be invalid
- UOB and Dynamic changes will not survive on resuming from S4
- Intel® creates empty log files

## What's New in this Release

N/A

# **Installation and Configuration Instructions**

### To install the AMT Software 11.6.25.1229 update, perform the following steps:

- 1. Download the update and save to the directory location of your choice.
- 2. Unzip the file to a location on your local drive.
- 3. Double-click the installer (SetupME.exe) and follow the prompts.
- 4. The update process may take some time. Do not manually power off the tablet during the update.

## Licensing

Refer to your applicable end-user licensing agreement for usage terms.